### MINI PROJECT Wind Analysis of Malakand Division *TAUSEEF ALI 7701 "B"*

# INTRODUCTION

- **Wind Analysis in Urban Planning :** Wind Velocity i.e. speed and direction is an important factor in planning of an area or a city. The transportation network and the building groups with various functions affect the air quality in urban areas. Also the air pollution caused by different elements, such like industrial areas, waste disposal areas, roads with heavy traffic and other building groups. Therefore, the design and plan of the city should be according to the direction and speed of the wind. The speed and direction of the wind effects the following things in an urban area:
- Location of Industrial Zone.
- Location of waste disposal area or dumping site.
- Form and shape, height and position of the buildings.
- The transportation network i.e. roads with heavy traffic.
- Location of Residential area or Settlements.
- Position and width of the streets.
- Location of open spaces (Parks etc.).

### PROBLEM STATEMENT

• Now let suppose we are planning an industrial zone in Malakand Division. The industrial zone should be located in such area that the pollutants should not be transferred to the residential area which is harmful for the human health. For this purpose we have to do wind analysis and find it's velocity i.e. speed and direction.

# TOOLS

- Data Acquisition
- Area of Interest ( Malakand Division )
- (IDW) Inverse Distance Weighted Technique
- Extract By Mask
- Creating Fishnet Technique
- Clipping
- (Extract Multi Values to Point) Tool
- Symbology
- Final Layout

## **METHODOLOGY**

# Taking Coordinates from Google Earth

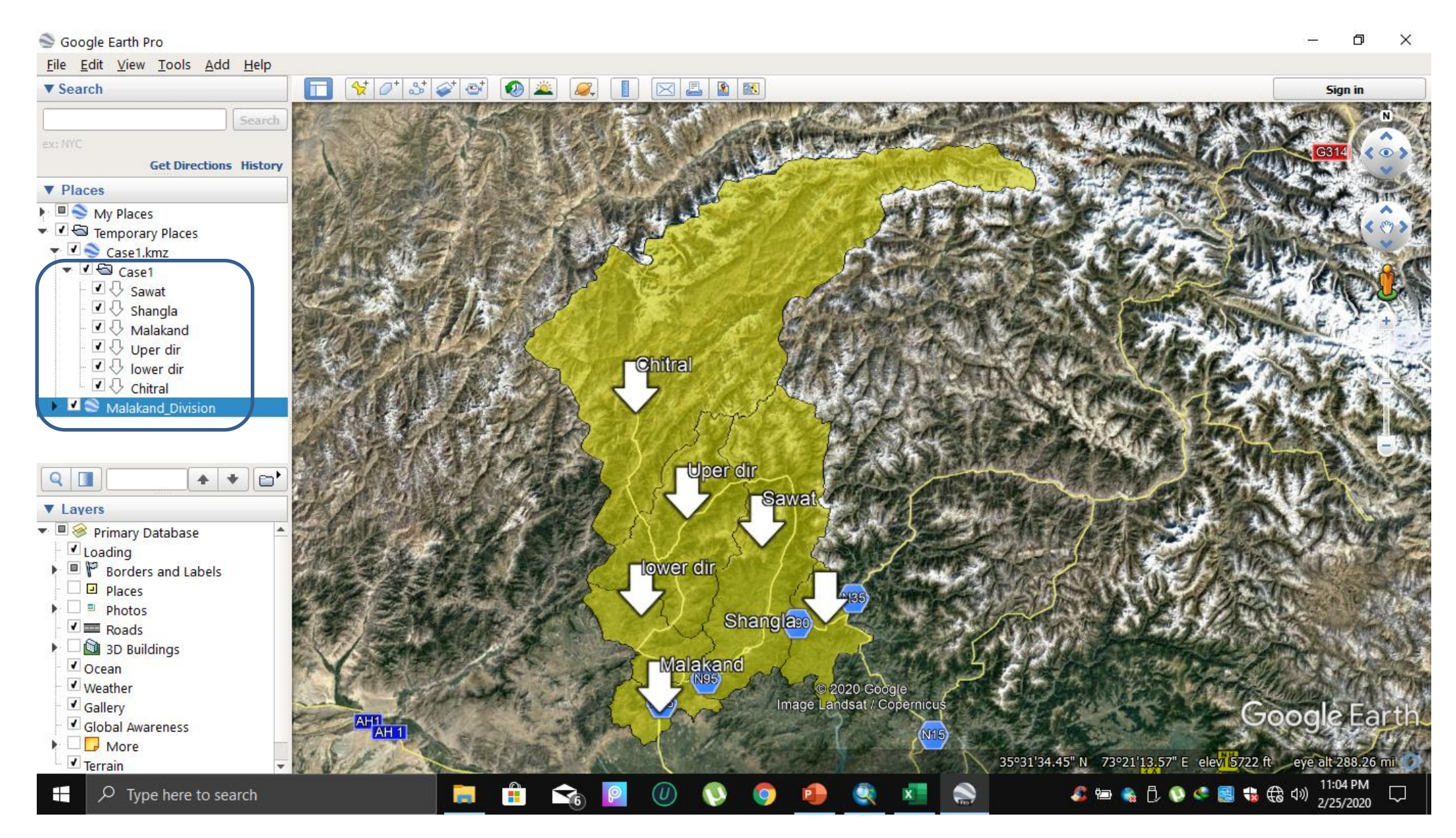

### Excel (CSV) FORMAT

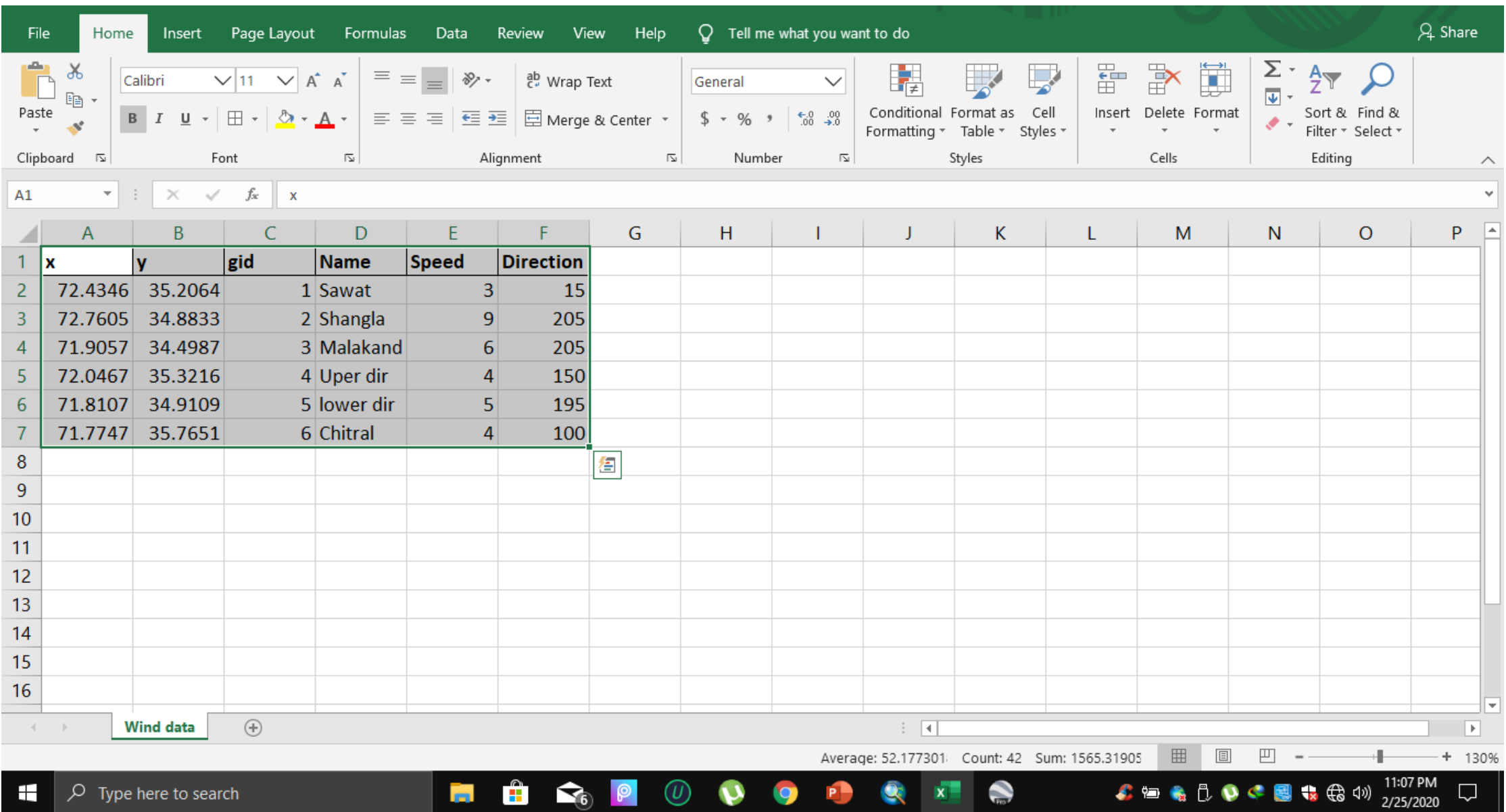

### Adding that CSV File into GISMap

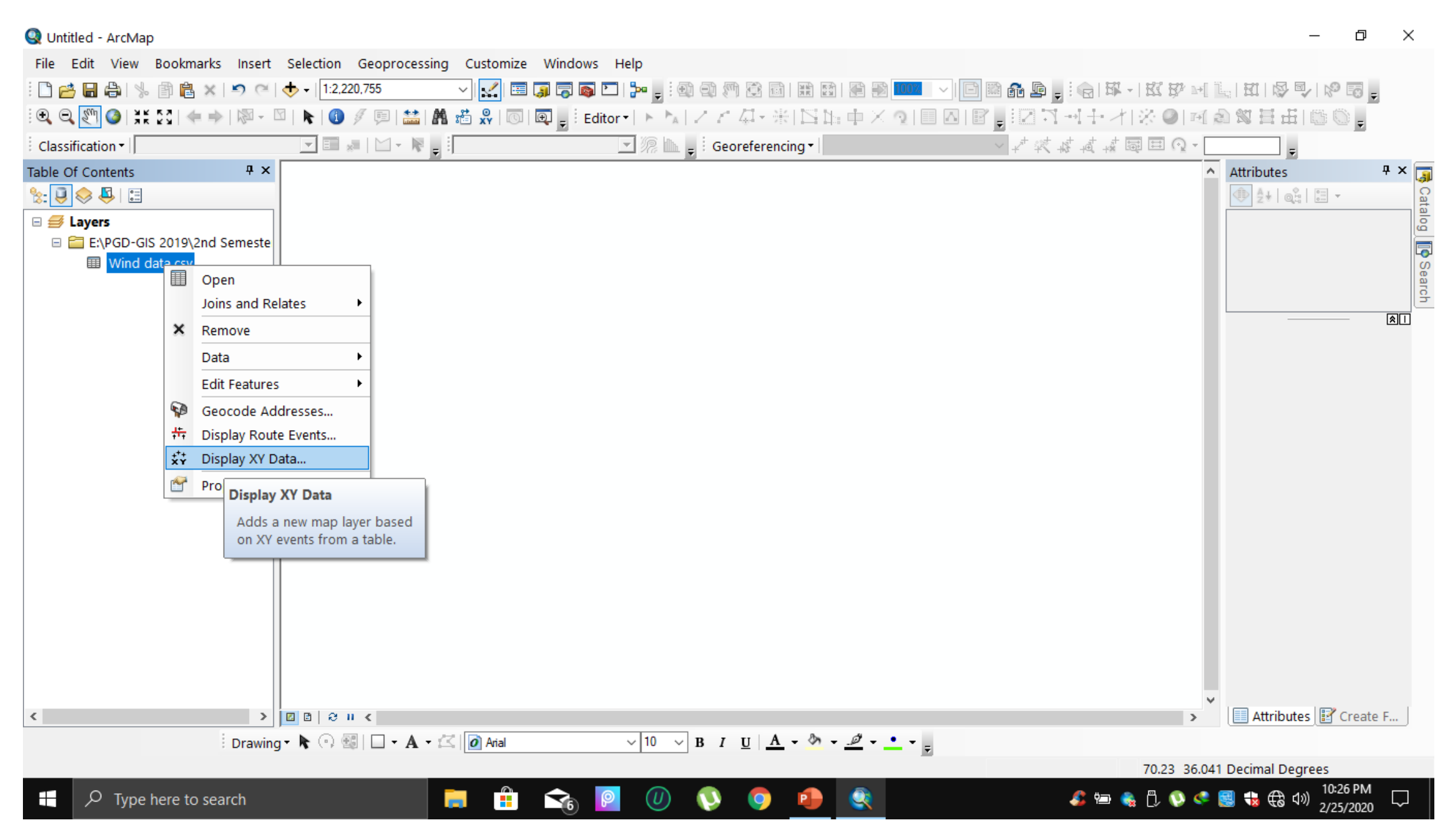

## Converting that CSV File into Shapefile

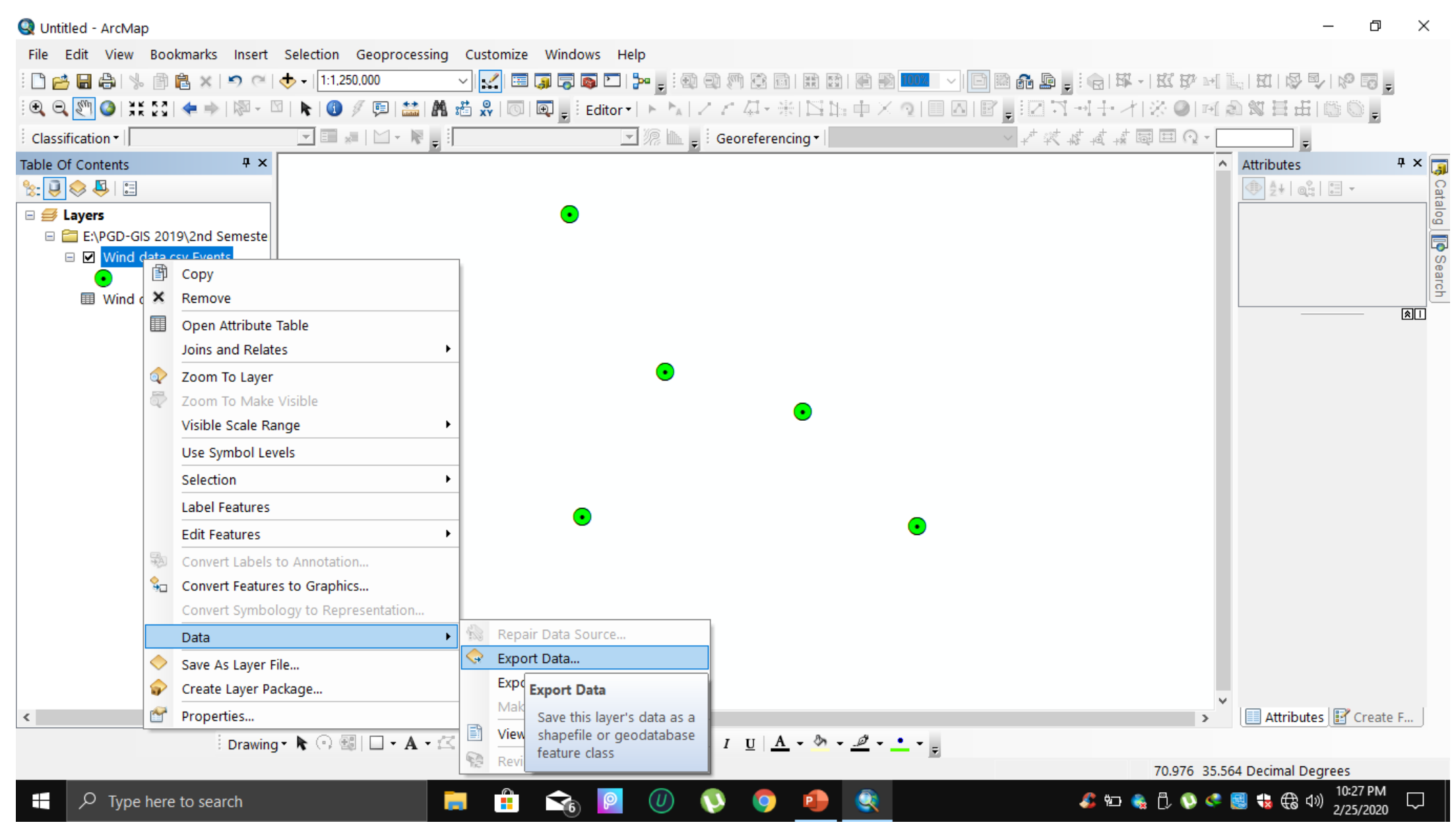

### **Adding Malakand Division Shapefile**

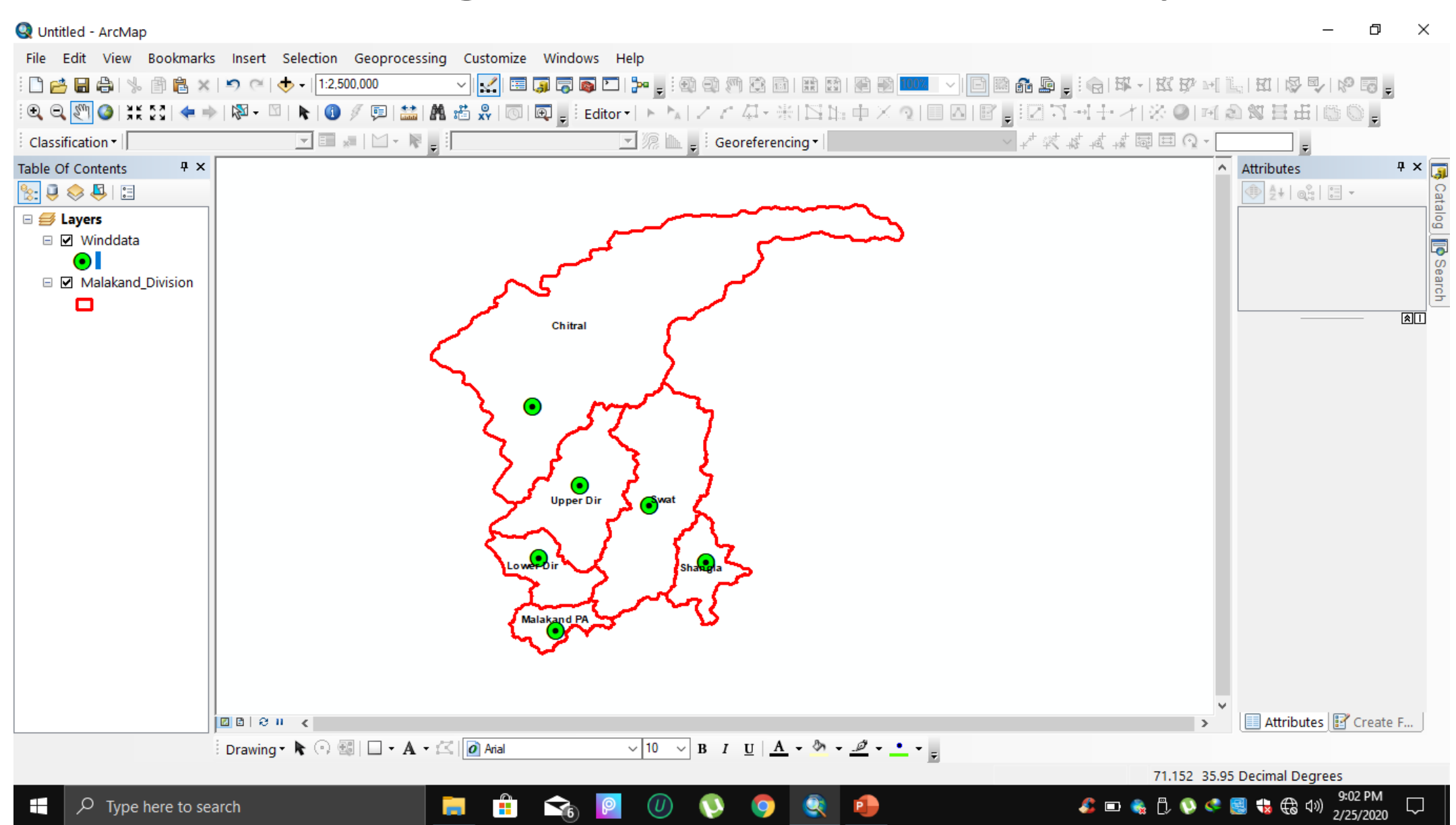

### Showing Attribute Table

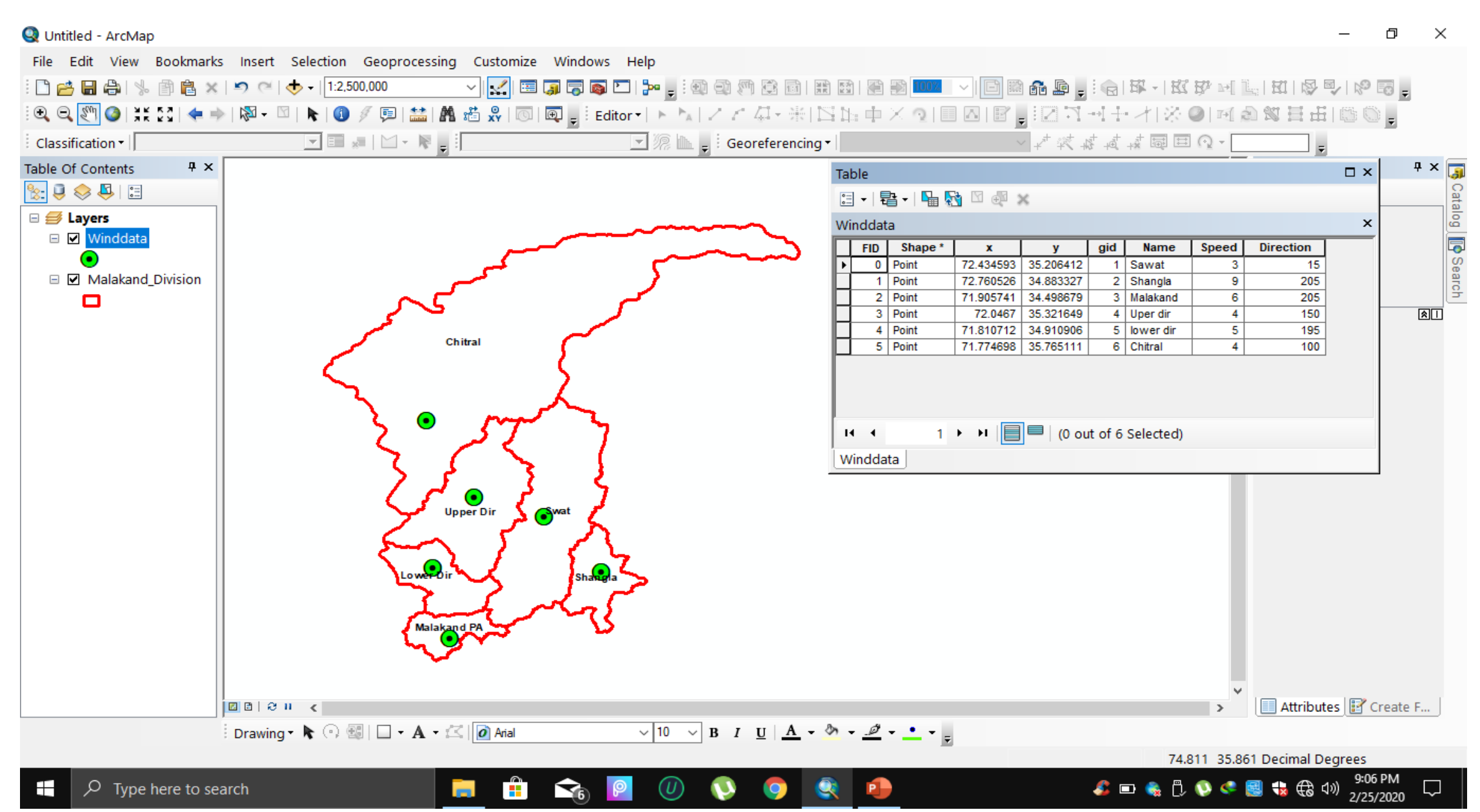

### Interpolation of a raster

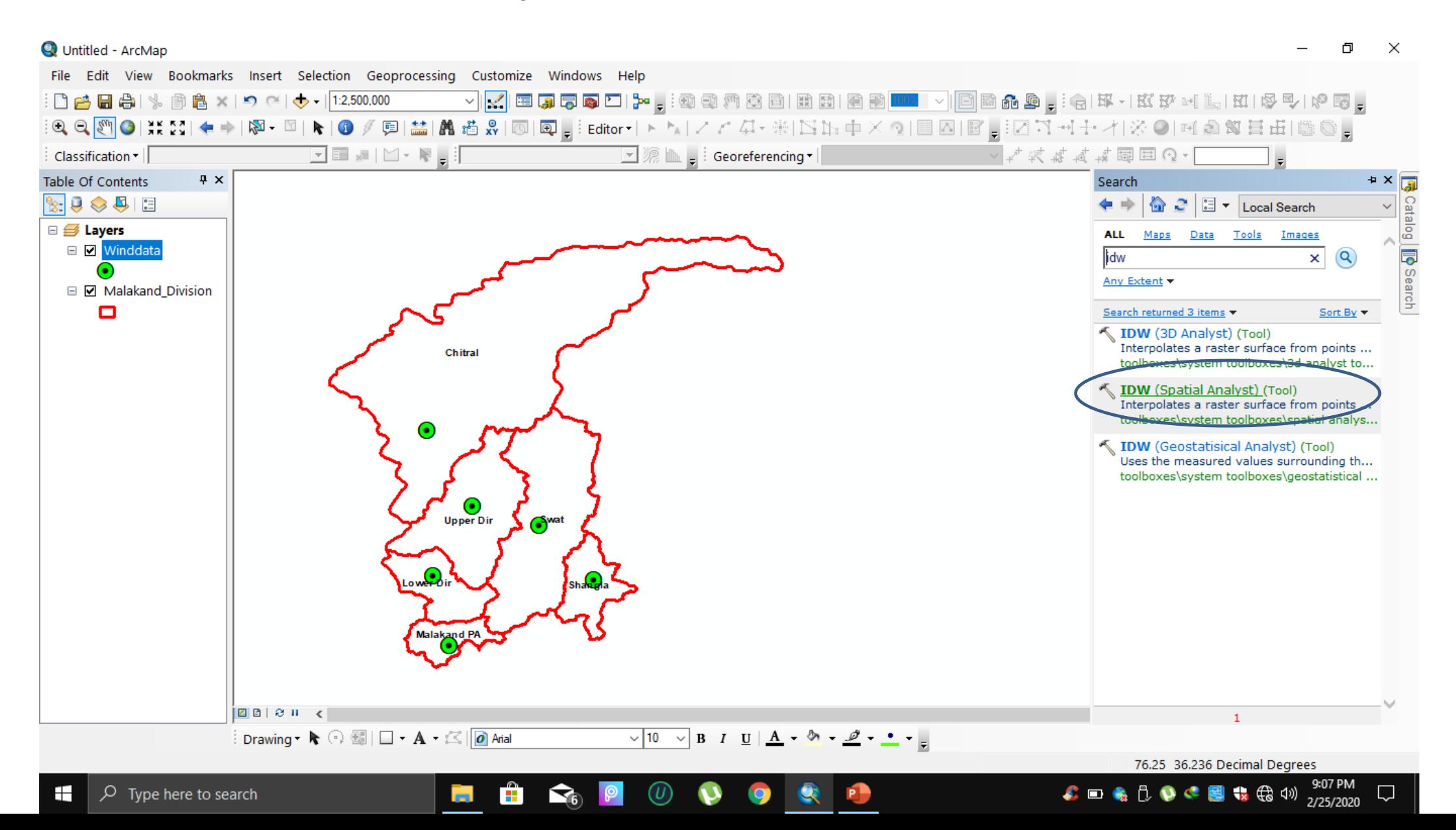

#### **Q** Untitled - ArcMap

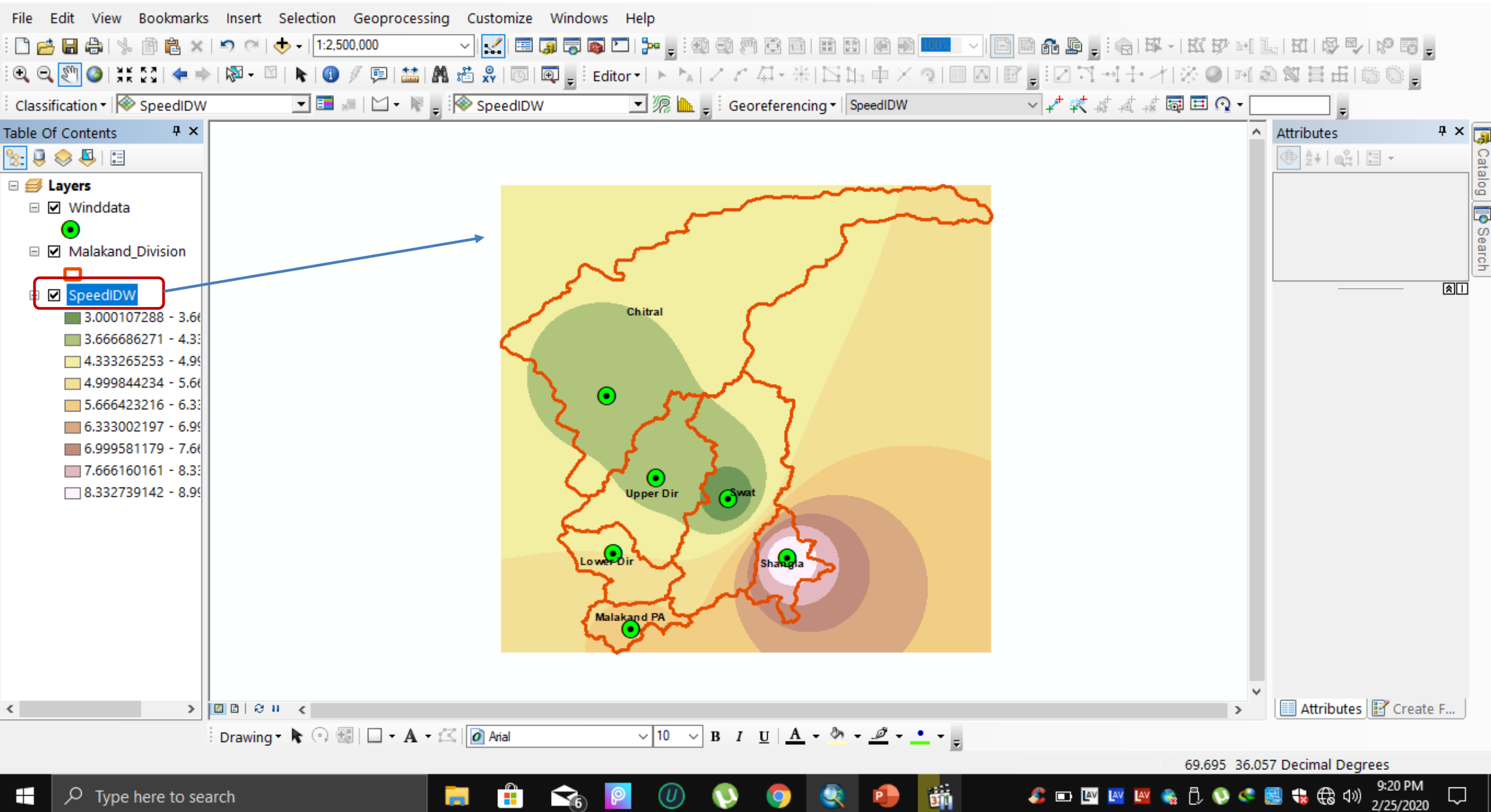

 $\times$ 

ð

#### File Edit View Bookmarks Insert Selection Geoprocessing Customize Windows Help □普日春| % 图皂×| つ @ | ◆ - |1:2,500,000 <mark>√K</mark>EQ550Hr, @@@@BBBBDD DOW |BBBCD, GF+KF+KFHLHQVIP5 Classification - **SpeedIDW**  $\boxed{\blacksquare}$   $\boxed{\blacksquare}$   $\parallel$   $\parallel$   $\blacksquare$   $\blacksquare$   $\parallel$   $\bigotimes$  speedlDW ■ 源 ▲ 』 Georeferencing ▼ SpeedIDW V ★ 梵 4 4 4 圆 回 Q - [ Table Of Contents  $P \times$ A Attributes  $\frac{1}{2} \left( \frac{1}{2} \right) \otimes \frac{1}{2} \otimes \frac{1}{2}$ ● 转 0 日 - $\boxminus \mathcal{B}$  Layers  $\Box$  Winddata  $\odot$ □ Ø Malakand\_Divisior m  $\Box$  DirectionIDW Chitral  $15.00599957 - 3$  $36.1152488 - 57$  $57.22449802 \Box$ 78.33374724 - 9  $\odot$  $99.44299646 \Box$ 120.5522458 - 1  $141.661495 - 16$  $\Box$ 162.7707442 - 1  $\bigcirc$  Upper Dir  $\Box$ 183.8799934 - 2 □ □ SpeedIDW  $\blacksquare$  3.000107288 - 3  $Low$  $3.666686271 - 4$  $-4.333265253 - 4$  $\Box$  4.999844234 - ! Malakand PA  $\Box$  5.666423216 - 6  $\Box$  6.333002197 -  $\ell$  $\Box$  6.999581179 - 7  $-7.666160161 - \&v$ 图 Attributes 图 Create F...  $\boxed{a}$ alen k  $\,$ ⋖ Drawing • ト ○ 劉 | □ • A • 《 | <mark>Ø Arial</mark>  $\sqrt{10}$   $\sqrt{B}$   $I$   $\underline{U}$   $\underline{A}$   $\rightarrow$   $\underline{A}$   $\rightarrow$   $\underline{A}$   $\rightarrow$   $\underline{A}$

äň.

**COL** 

m

 $\Omega_{\scriptscriptstyle{0}}$ 

 $(U)$ 

Untitled - ArcMap

**← ■ ■ ■ ■ ● ● ● ■ ● ● ■** ● ● ● ● <sub>2/25/2020</sub>

70.415 35.79 Decimal Degrees

 $\times$ 

 $4 \times \sqrt{5}$ 

⊠□

W

Catalog **D** Search

 $\Box$ 

### Extract by Masak

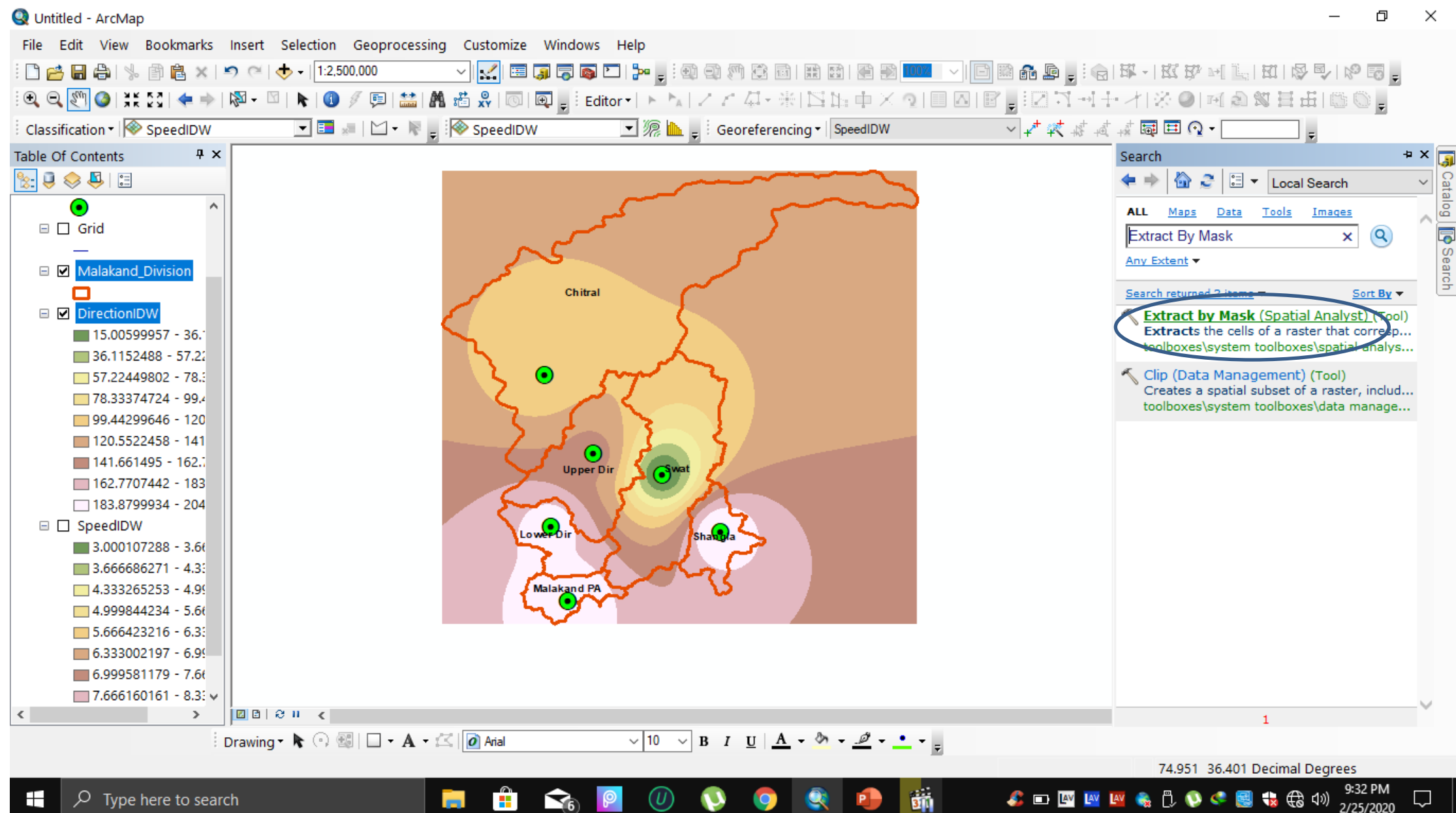

#### WIND - ArcMap

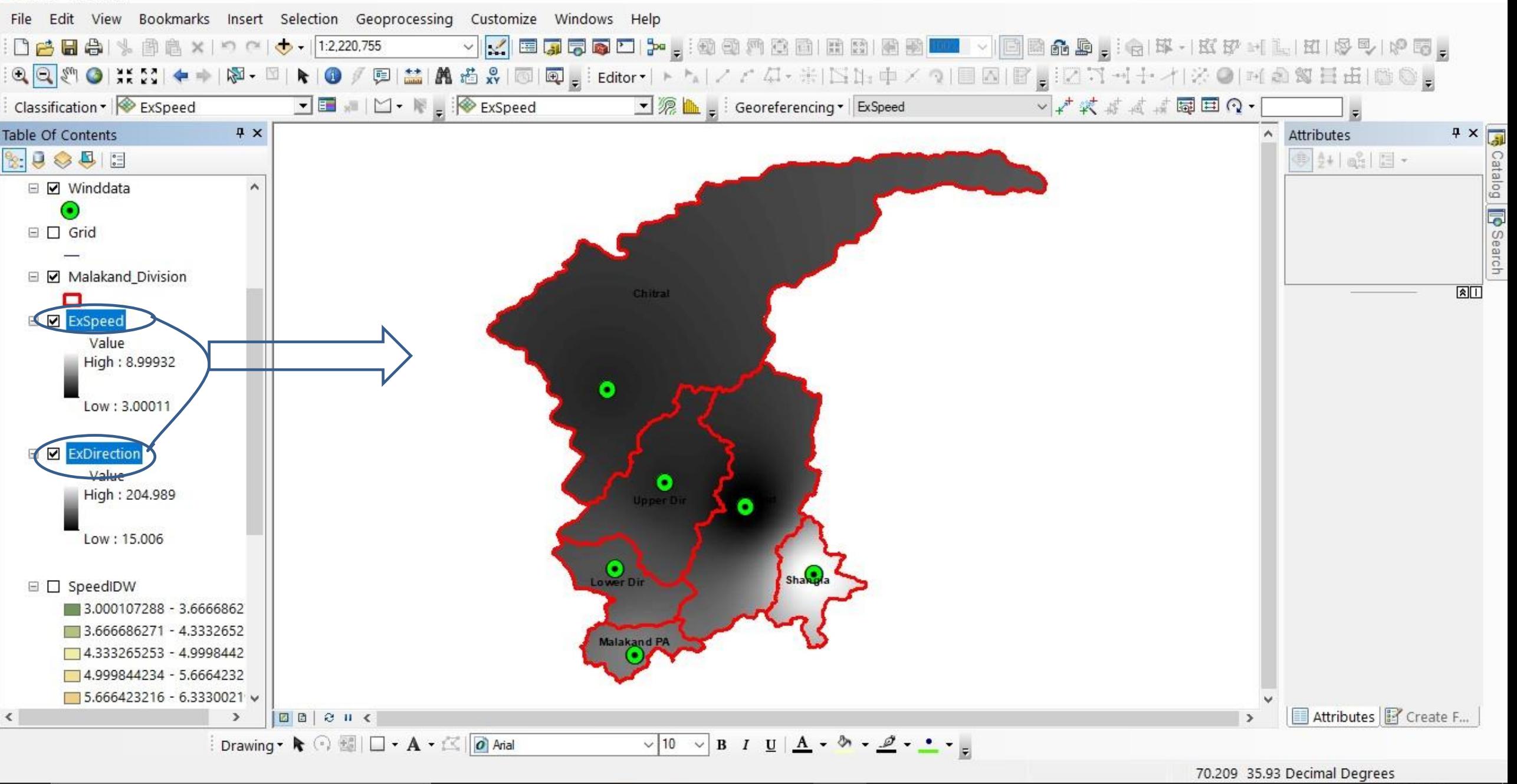

 $\sqrt{m}$ 

 $\times$ 

门

 $\mathcal{L} = 2$  a  $\mathcal{L} = 3$  and  $\mathcal{L} = 12:55$  PM

 $\Box$ 

### Showing Fishnet (100 Rows /100 Columns )

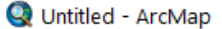

Φ  $\times$ 

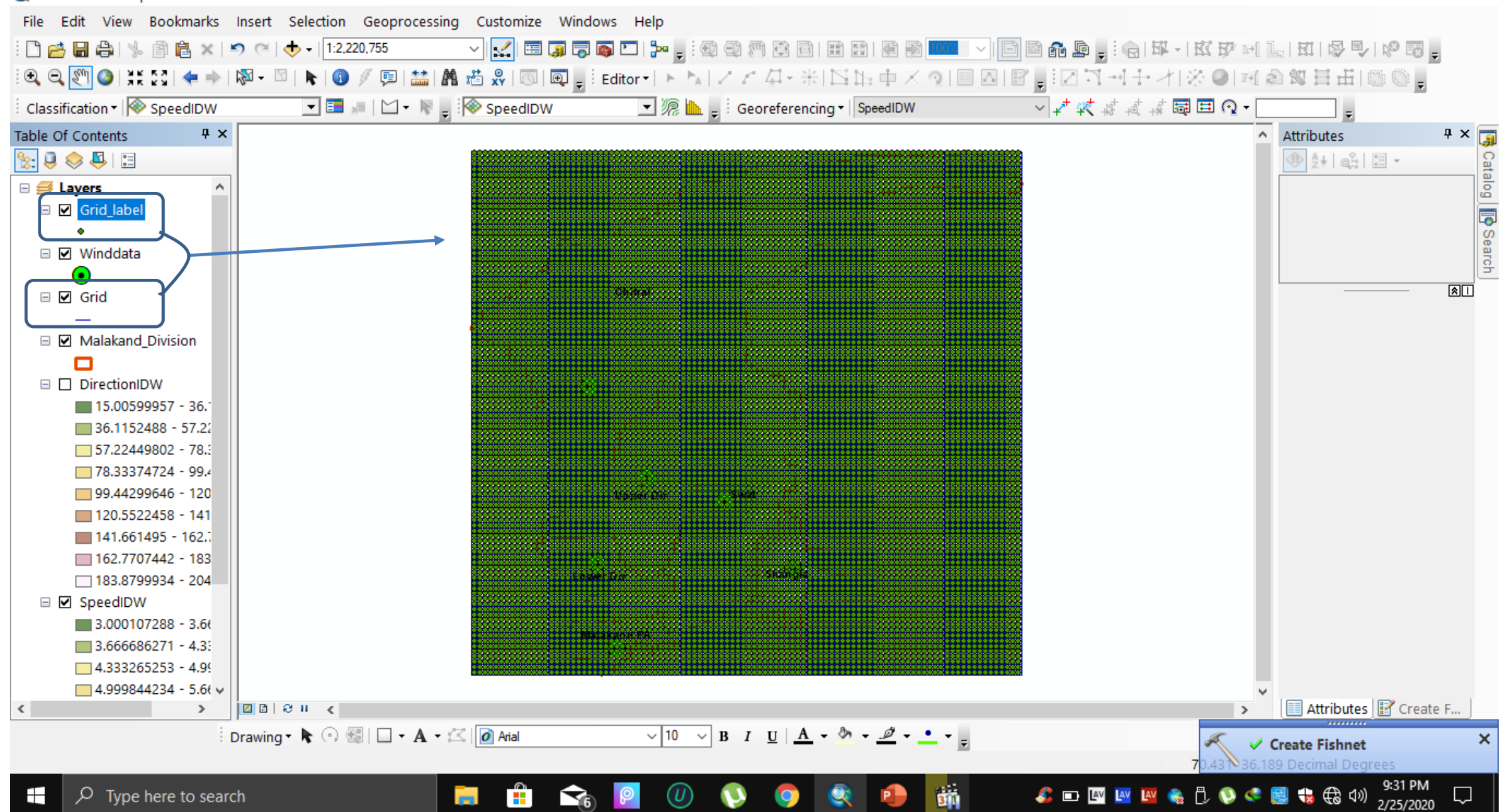

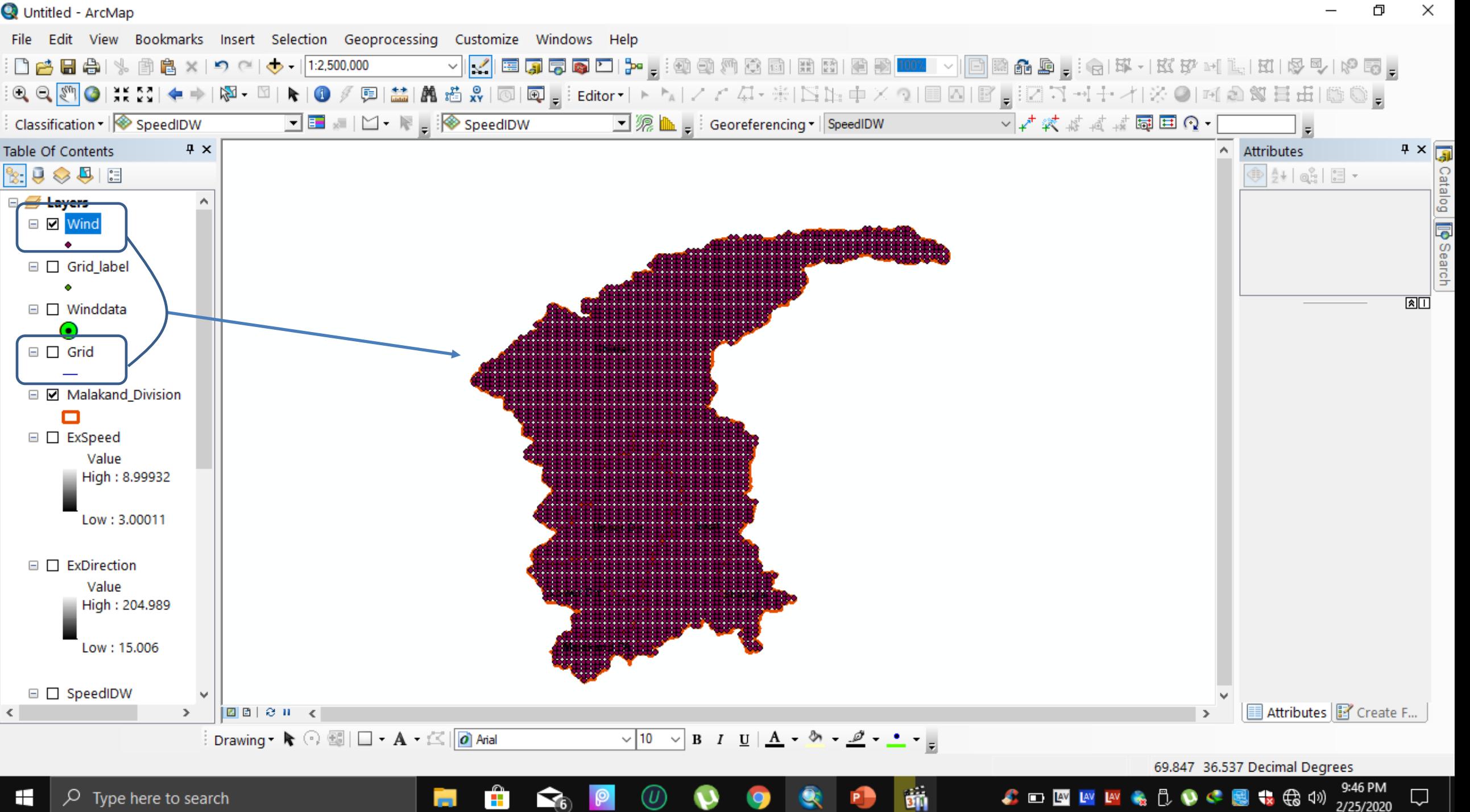

**College** 

### Now Extracting the Multi Values form both Speed and Direction by Using (Extract Multi Values to Point) Tool**Contact State State State**

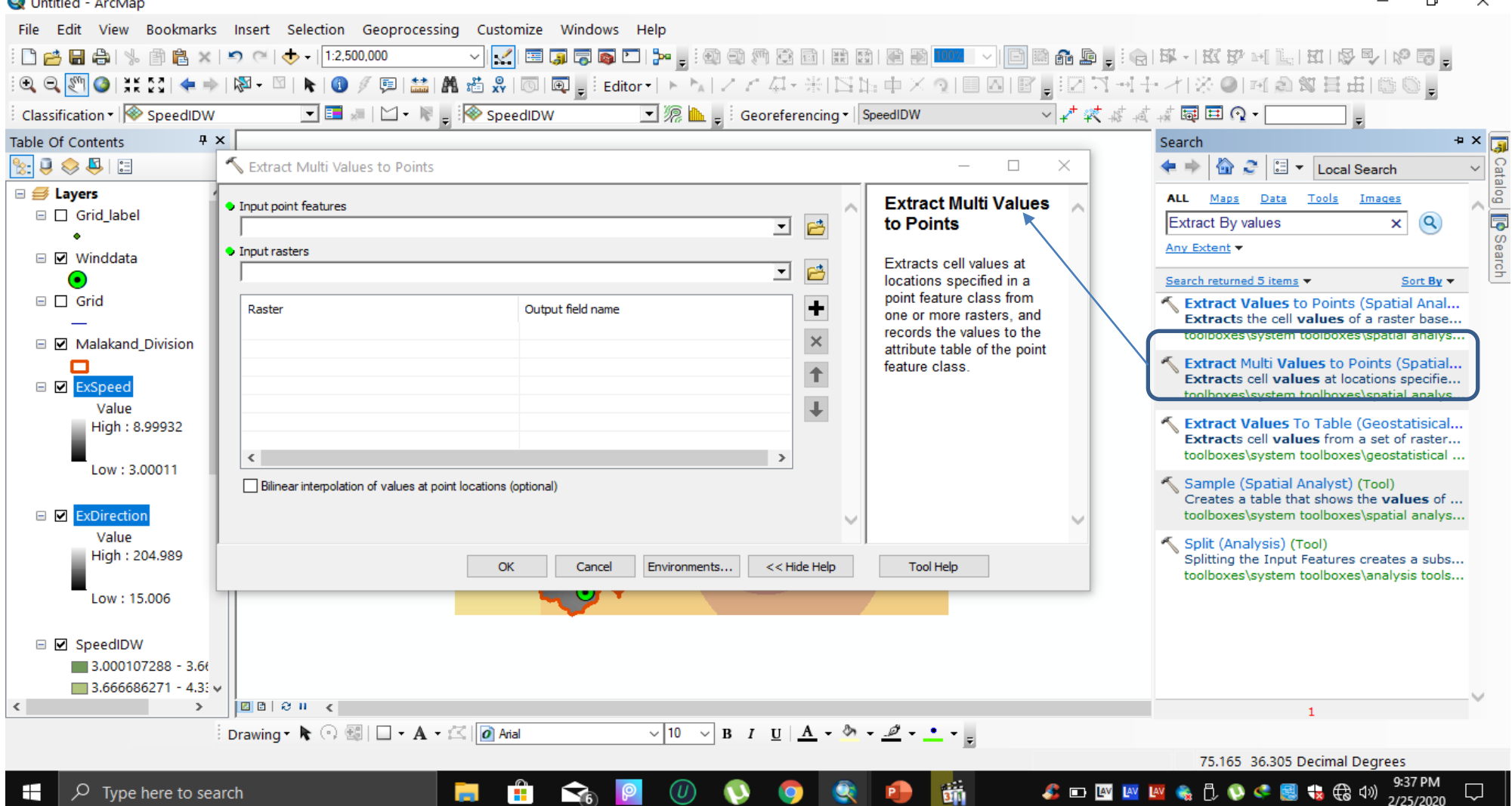

Untitled - ArcMap

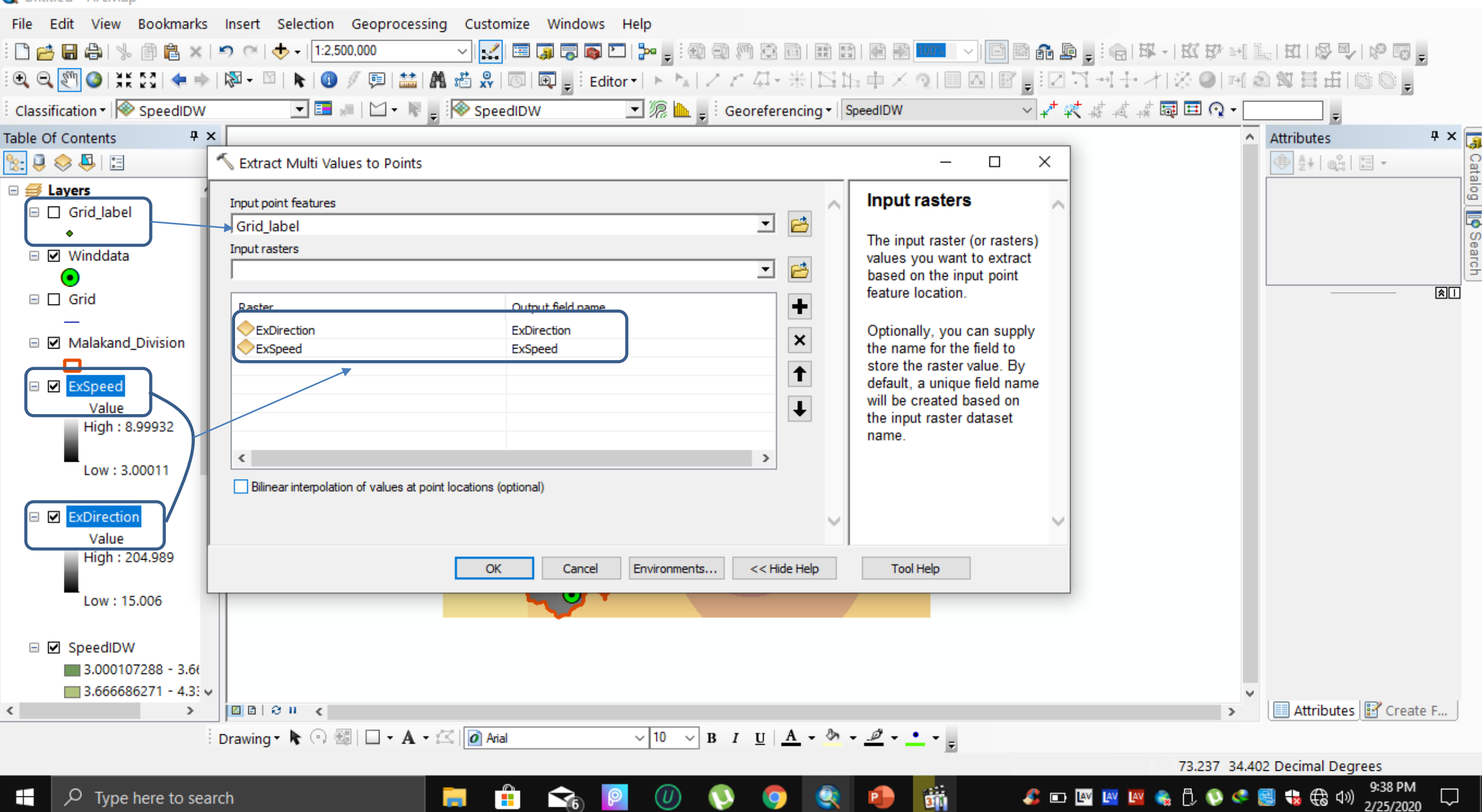

门

 $\times$ 

### The Extracted Values as Shown Below

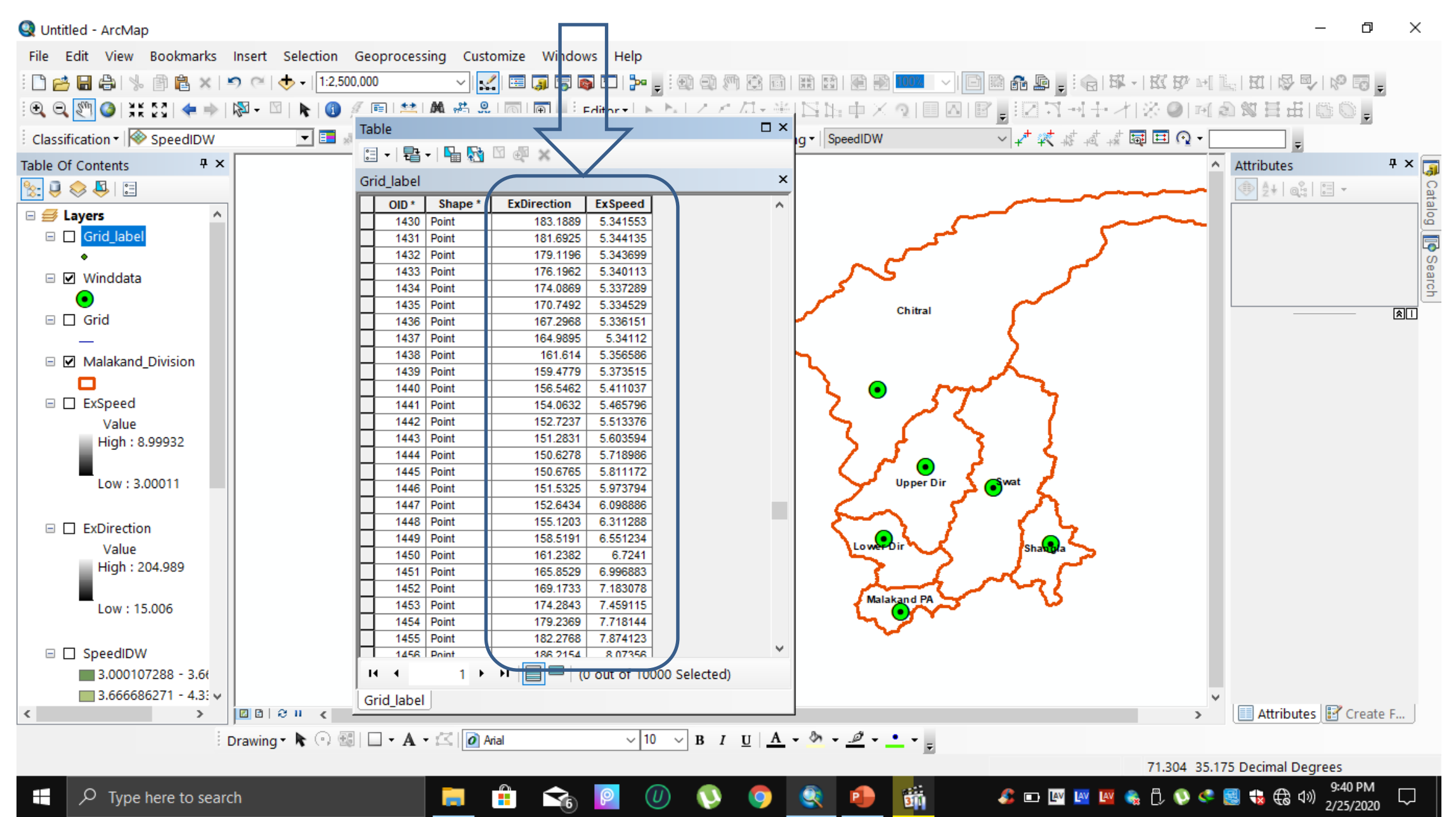

## Now Applying Symbology Through Graduated Symbols

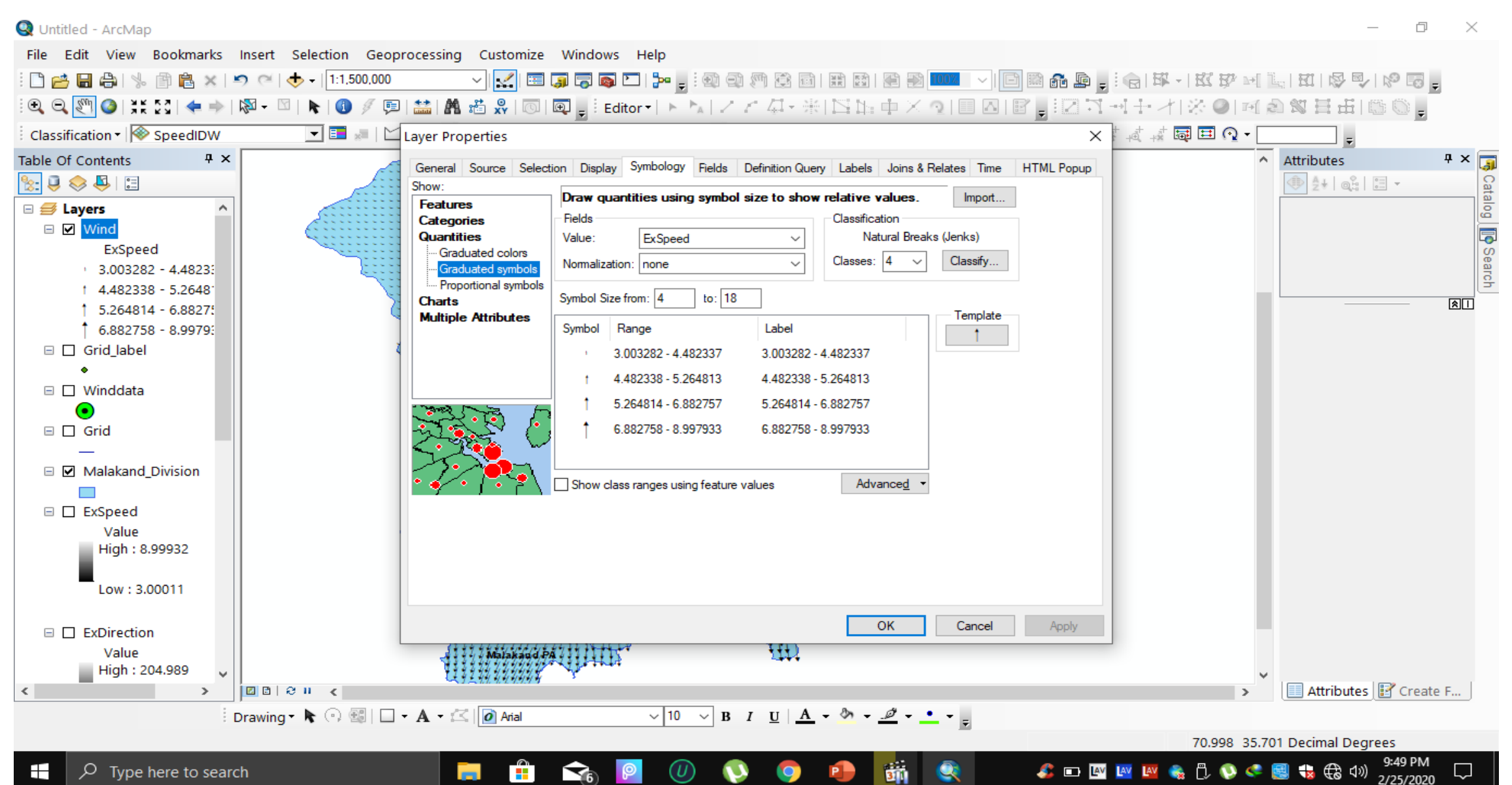

### The Results Showing Wind Direction and also Its Speed

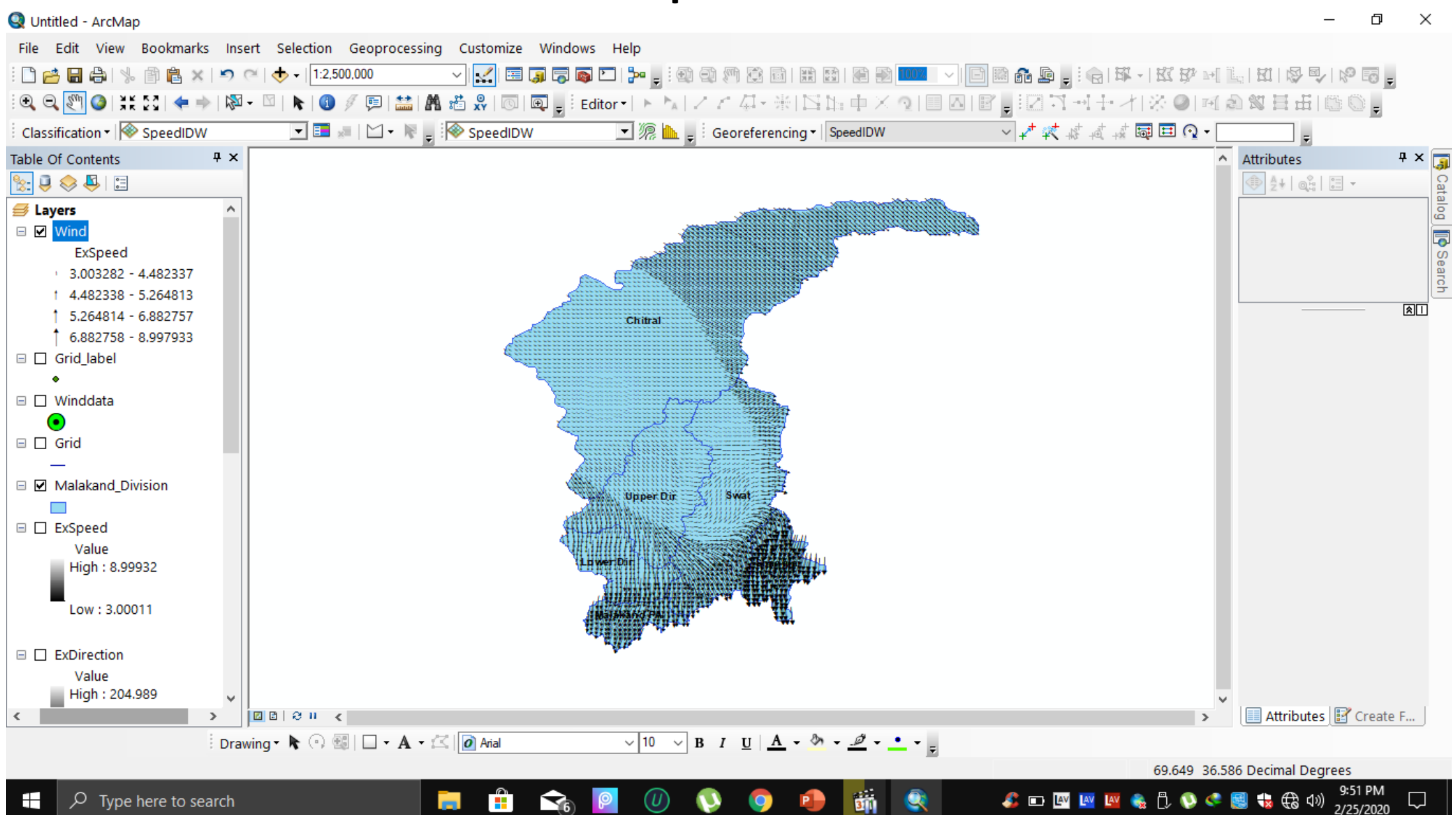

## CONCLUSION

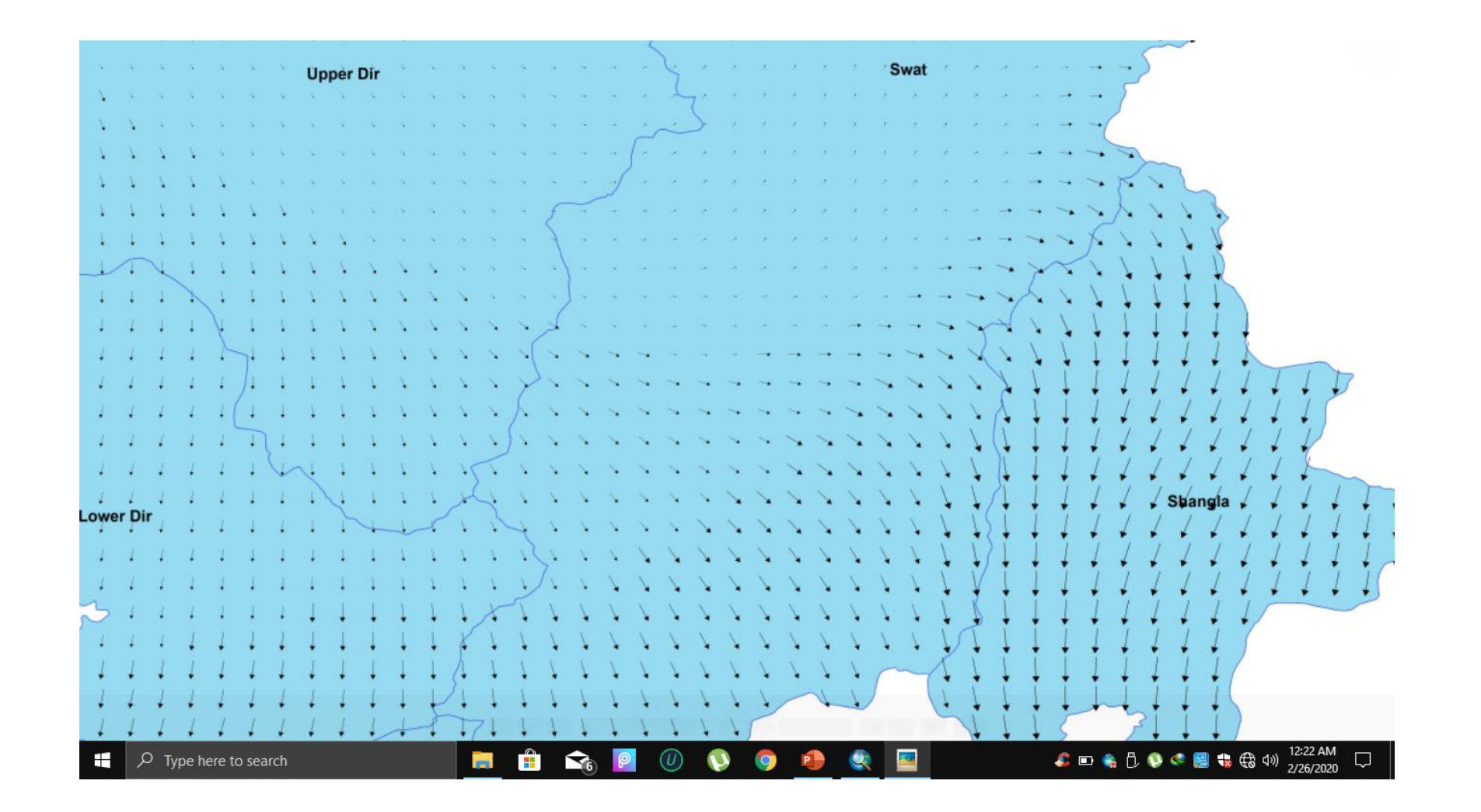

### **CONCLUSION**

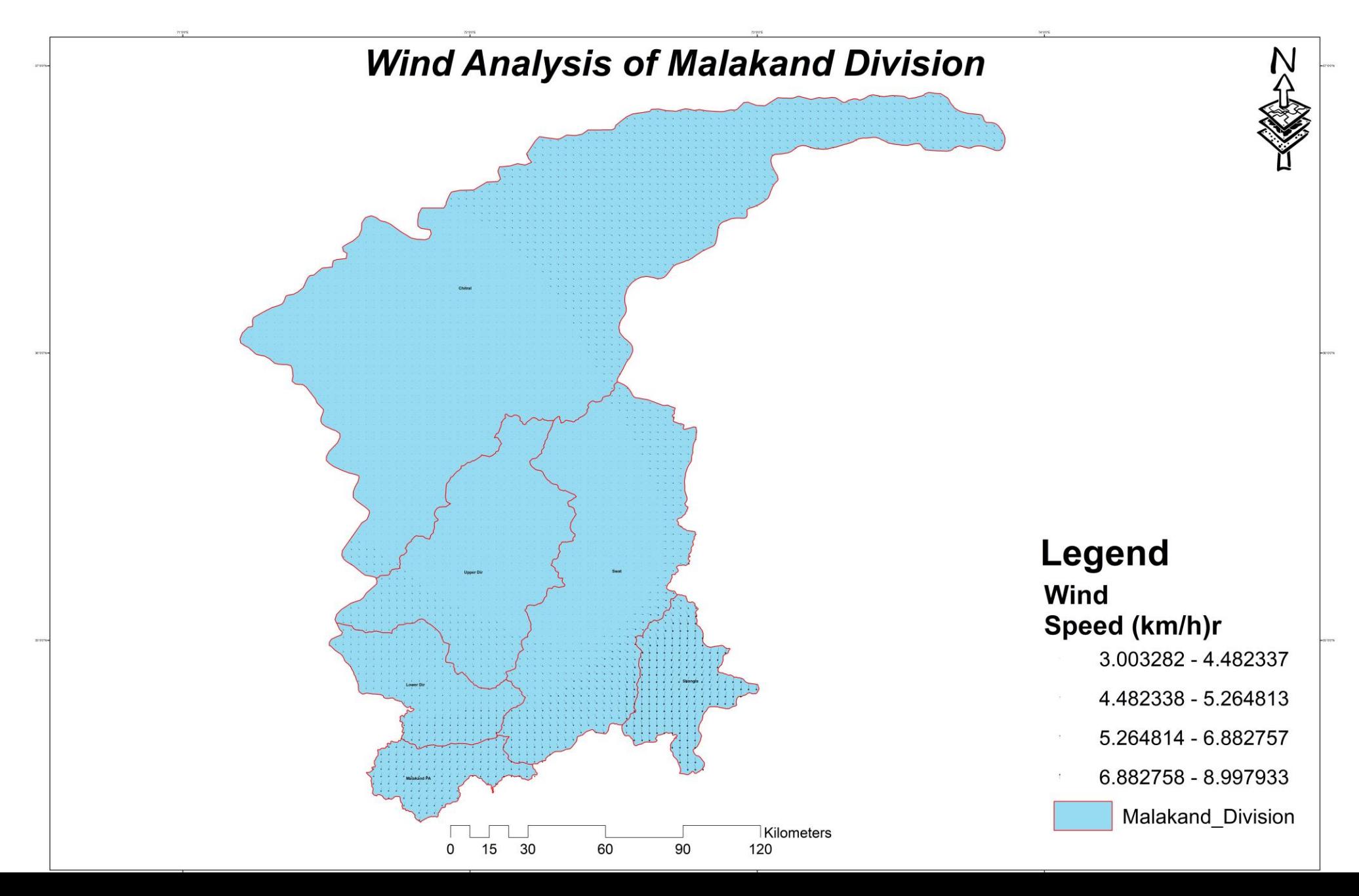